There will be a Staff Member available to answer questions in the **Main Session** throughout the day. You will also return to the **Main Session for the Closing Awards Ceremony at 2pm**.

To find the **Breakout Rooms**, it is helpful to maximize your Zoom window and look for these options at the bottom:

| ÷        | <b>4</b> 1 ^ | P    | <u>↑</u> ^   |        | cc             |                | Ø         |
|----------|--------------|------|--------------|--------|----------------|----------------|-----------|
| Security | Participants | Chat | Share Screen | Record | Closed Caption | Breakout Rooms | Reactions |
|          |              |      |              |        |                |                |           |

## Select the **Breakout Room** you would like to go to and click **Join**:

| 🕒 Breakout Rooms - In Progress                | $\times$ |
|-----------------------------------------------|----------|
| <ul> <li>Resident Research</li> </ul>         | Join     |
| <ul> <li>Biomedical Research</li> </ul>       | Join     |
| <ul> <li>Biomedical for Undergrads</li> </ul> | Join     |
| <ul> <li>Clinical Research</li> </ul>         | Join     |
| <ul> <li>Educational Research</li> </ul>      | Join     |
|                                               | 1        |

To return to the **main session** at any time, click the **blue "Leave Room" button** at the bottom of your screen. You will have options to **Leave the Room** or **Leave the Meeting**. Do not click on Leave Meeting unless you do want to leave Research Day.

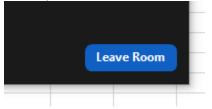

You can also **travel to another Breakout room** by clicking on the "Breakout Rooms" icon at the bottom of the screen again, and then click the Join button for another room. (see next page)

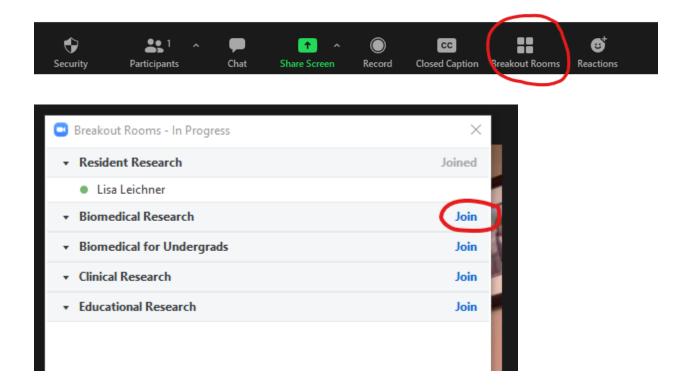